## Graal VM<sub>m</sub> Quick Reference

## **RUN JAVA APPLICATIONS**

Compile a Java class:

<sub>.</sub> javac MyApp.java

Run the application from a JAR file:

\_java\_-jar \_MyApp.jar

Specify the class path for the app:

java -cp target/myapp.jar com.mycompany.app.MyApp

Run the JIT compiler as JAR or native library (default):

-XX:±UseJVMCINativeLibrary

Select the GraalVM compiler configuration:

-Dgraal.CompilerConfiguration= enterprise community economy

Print the details for the JIT compiled code:

-Dgraal.PrintCompilation=true

Produce the diagnostic data for the compilation:

-Dgraal.Dump

Load a javaagent:

-javaagent:<jarpath>[=<options>]

-agentlib:<libname>[=<options>]

## **COMPILE TO NATIVE EXECUTABLES**

Install the native image builder from a local file:

 $\left[\begin{array}{ccc}$  gu install -L native-image.jar  $\vdots$ 

Native Image command syntax:

 $\left[\begin{array}{c}\text{native-image} \end{array}\right]$  <code>MyClass</code>

Build a native image of a JAR file:

native-image -jar MyApp.jar

Run a native image:

./myapp

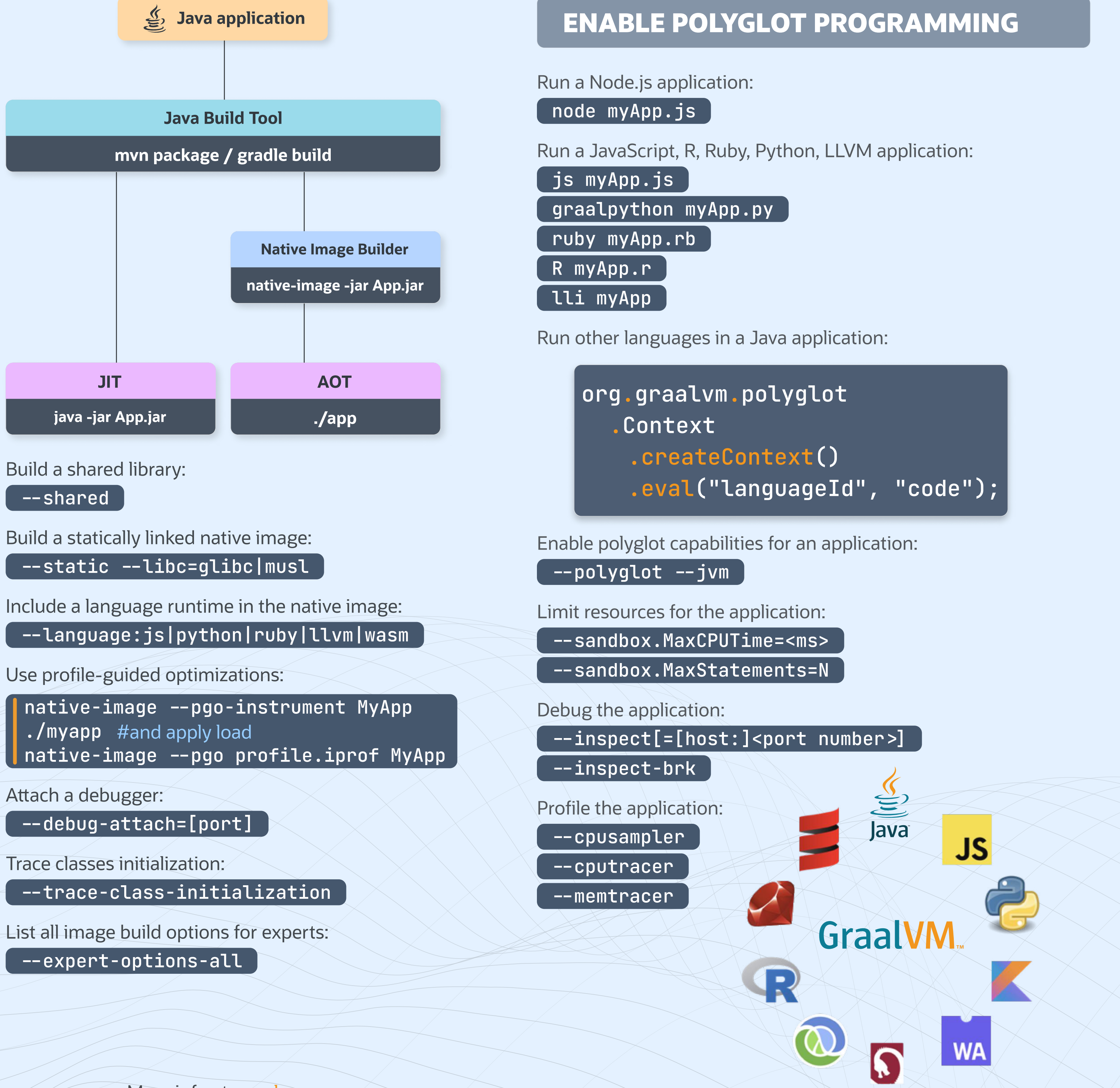

More info at: graalvm.org

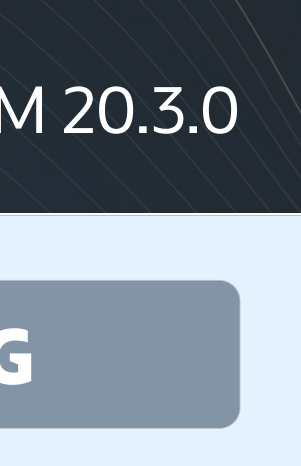